# Labor Computertechnik (LCT) Laborbericht zu Versuch: 1 Logikanalysatortechnik und RS232

Andreas Hofmeier

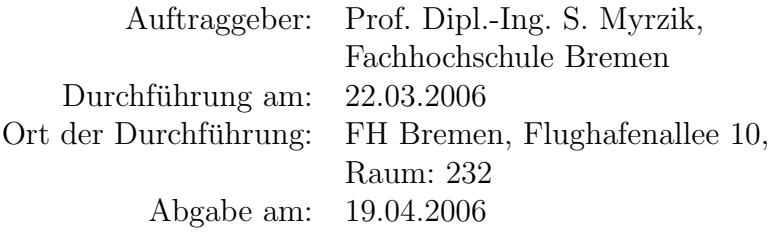

Versuchsgruppe 1 Andreas Hofmeier 94453 Raphael Rosendahl 95437 Jakob Schröter 91150

#### Zusammenfassung

Dieses Dokument beschreibt die Durchführung des Versuches Nr. 1 im Labor RST LCT der Versuchsgruppe 1.

Die serielle Datenübertragung zwischen einem Mikrocontroller und einem PC wurde abgefangen und ausgewertet. Die ubertragenen Zeichen wurden ¨ korrekt interpretiert. Im zweiten Teil des Versuches wurde die Datenübertragung abgefangen, als ein bestimmte Bitmuster an einem Port anstand. Das zu diesem Zeitpunkt gesendete Byte lautete ASCII(E).

Die Versuchsgruppe erlangte ein grundlegendes Verständnis über die serielle Schnittstelle sowie die Funktionsweise und den Einsatz von Logikanalysatoren.

# Inhaltsverzeichnis

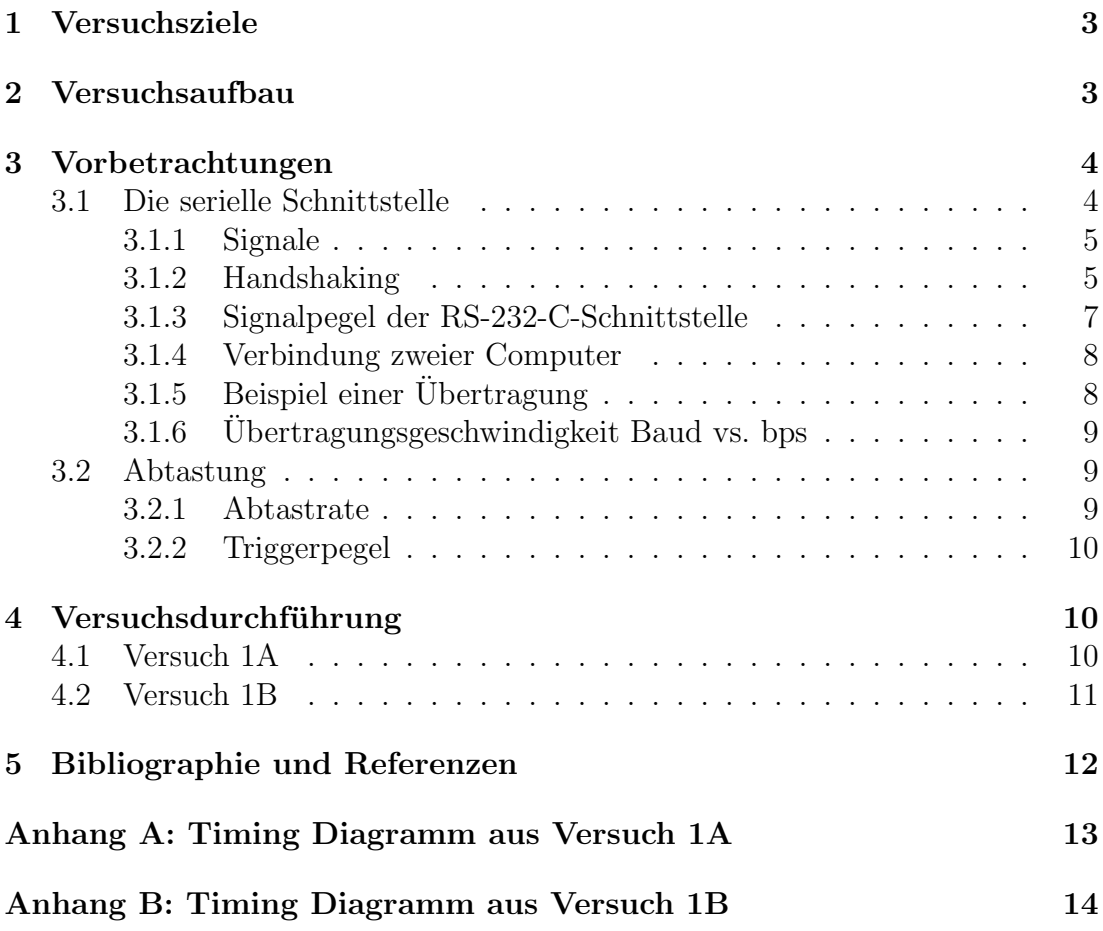

# <span id="page-2-0"></span>1 Versuchsziele

Ziele dieses Versuches sind:

- 1. Einen Überblick über die Funktionsweise der seriellen Schnittstelle, auch bekannt unter den Namen V24 oder RS232, zu erlangen.
- 2. Einen Einblick in die Messtechnik, hier im Speziellen in den Logikanalysator, zu bekommen

# <span id="page-2-1"></span>2 Versuchsaufbau

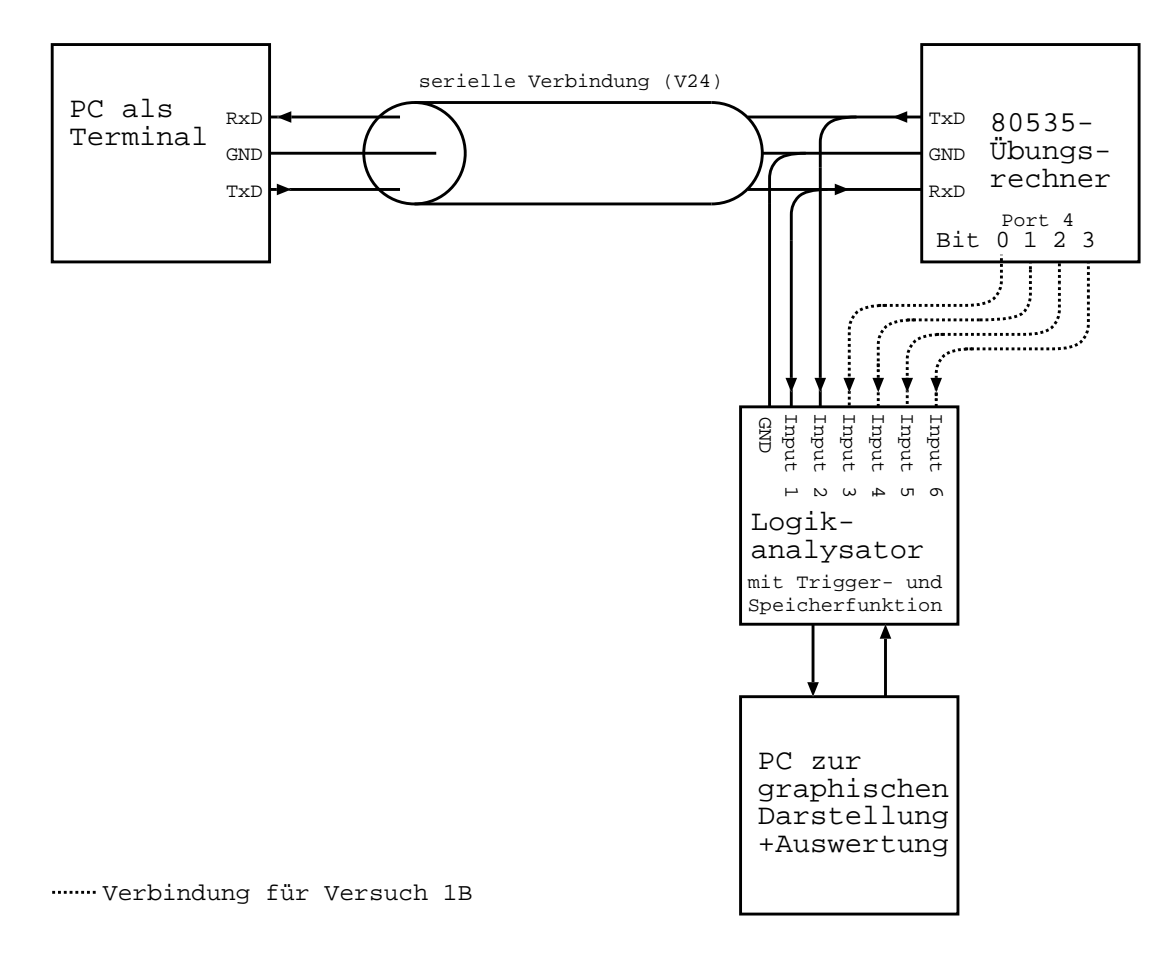

Abbildung 1: Versuchsaufbau

Ein Mikrocontroller des Typs 80C535 (Intel 80C51-kompatibel) ist über eine serielle Verbindung (V24) mit einem PC verbunden. Dieser PC dient als Terminal (für die serielle Verbindung) und als Programmiereinheit für den Mikrocontroller.

Die serielle Verbindung wird mit Hilfe eines Logikanalysators abgegriffen. Der Logikanalysator überträgt die abgegriffenen Daten zu einem weiteren PC, welcher diese visualisiert. Eine weitere Aufgabe dieses zweiten PCs ist die Konfiguration des Logikanalysators.

## <span id="page-3-0"></span>3 Vorbetrachtungen

## <span id="page-3-1"></span>3.1 Die serielle Schnittstelle

Die serielle Schnittstelle, auch bekannt als V24 oder RS232<sup>[1](#page-3-2)</sup>, wird im PC-Bereich mehr und mehr durch den Universal Serial Bus (USB) verdrängt. Früher wurde die serielle Schnittstelle hauptsächlich zum Anschluss von Modems und Mäusen an den PC verwendet. Zu erkennen ist die serielle Schnittstelle an dem 25 oder 9-poligen Sub-D Stecker (male am PC). Wobei die 25-polige Variante fast vollständig verschwunden ist und die 9-polige seltener wird.

![](_page_3_Figure_6.jpeg)

Abbildung 2: links: Sub-D 25 ; rechts: Sub-D 9 (Ubernommen von Sephi (1999)) ¨

<span id="page-3-2"></span><sup>&</sup>lt;sup>1</sup>Neue bzw. aktuelle Bezeichnung EIA-232 (de.wikipedia.org  $(2006a)$ ).

## <span id="page-4-0"></span>3.1.1 Signale

![](_page_4_Picture_179.jpeg)

(en.wikipedia.org (2006), Sephi (1999) und Messmer und Dembowski (2003))

Wobei die Spalten "Pin" und "Rich." die Pinnummer und die Richtung des Signals bezogen auf den PC angeben. Die Pinnummer bezieht sich in diesem Fall auf den 9-poligen Sub-D Anschluss.

Die drei wichtigsten Signale sind SG, TxD und RxD, wobei SG ein gemeinsames Bezugspotential definiert, TxD Daten sendet und RxD empfängt. Dies bezieht sich wieder auf die PC-Seite. In einem Modem sind die beiden Anschlüsse TxD und RxD intern vertauscht, so dass vom Modem aus gesehen RxD Daten sendet und TxD Daten empfängt.

PG ist heutzutage meist mit SG verbunden.

## <span id="page-4-1"></span>3.1.2 Handshaking

Der normale Ablauf einer Datenübertragung verläuft folgendermaßen:

• Der Computer aktiviert die Leitung DTR (Data terminal ready) in Richtung des Modems und wartet auf dessen Ruckmeldung durch DSR (Data set ¨ ready). Damit besteht lokale Empfangsbereitschaft ohne Aktivierung des Senders.

### Grp. 1, LCT Versuch 1: Logikanalysatortechnik und RS232 6

• Wenn der Computer senden möchte, setzt er den Pin RTS (Request to send) und wartet auf die Sendebereitschaft CTS (Clear to send) des Modems.

Adaptiert von de.wikipedia.org (2006b).

Dieser Vorgang wird allgemeinhin als Hardware-Handshaking bezeichnet. Er dient nach Aufbau der Verbindung auch dazu, den Datentransfer zu unterbrechen, wenn ein Endgerät keine Daten mehr aufnehmen kann. (Wenn zum Beispiel der Puffer voll ist.) Da heutige Geräte wesentlich schneller Daten verarbeiten können, als diese von der seriellen Schnittstelle ubertragen werden, sind diese Signale in den ¨ meisten Fällen überflüssig.

Um Signale – und somit Adern in der Leitung – zu sparen wurde das Software-Handshaking entwickelt. Bei diesem werden die Steuersignale uber die gleichen ¨ Leitungen übertragen, wie die Daten: über RxD und TxD. Kann eine Seite keine Daten mehr aufnehmen, signalisiert sie das mit der Ubertragung von dem Byte  $13_{16}$  ( ${}^{\wedge}S$  – Control-S). Die Empfangsbereitschaft wird mit der Übertragung eines Bytes  $11_{16}$  ( $\Diamond$ Q – Control-Q) signalisiert. Die meisten Systeme, die diese Handshake-Verfahren einsetzten, senden das  $11_{16}$  in gewissen Zeitintervallen immer wieder. Dies hat den Sinn, einem neu angeschlossenen Gerät mitzuteilen, dass Empfangsbereitschaft besteht. Diese Verhalten wurde bei dem Laborversuch beobachtet. Das Software-Handshaking hat den Nachteil, dass nicht mehr alle Zeichen für die Datenübertragung genutzt werden können. Die Zeichen  $11_{16}$ und  $13_{16}$  dürfen nämlich nicht im Datenstrom vorkommen, da sie als Handshaking und nicht als Daten interpretiert werden würden.

Jede Standard-UNIX/Linux-Konsole versteht Software-Handshaking. Wird Control-S gedrückt, hält die Konsole die Datenausgabe so lange an, bis Control-Q gedrückt wurde.

Mit Hilfe des Signals DCD teilt das Modem dem Computer mit, dass ein Signalpegel (Eingehende Daten von der Gegenseite, verbundenem Modem) vorhanden ist. Das Signal RI wird genutzt um dem Computer mitzuteilen, dass das lokale Modem angerufen wird.

#### <span id="page-6-0"></span>3.1.3 Signalpegel der RS-232-C-Schnittstelle

Die folgenden Graphiken geben einen Überblick über die Signalpegel und deren logischen Zuordnung der RS-232-C-Schnittstelle.

![](_page_6_Figure_3.jpeg)

Abbildung 3: Signalpegel der RS-232-C (Ubernommen von Sephi (1999)) ¨

Die linke Grafik zeigt die logische Zuordnung von Signalpegeln und Datenleitungen (RxD und TxD), die rechte von Signalpegeln und Steuerleitungen (CTS, RTS, DTR, DSR, DCD und RI).

Erlaubte Bereiche sind: von -3V bis -15V (low) und +3 bis +15V (high). Der Bereich von  $-3V$  bis  $+3V$  ist laut Standard verboten und führt zu nicht definierten Ergebnissen. Wobei zu erwähnen ist, dass moderne serielle Schnittstellen OV häufig als low  $(-3V)$  bis  $-15V$ ) erkennen.

Bei den Datenleitungen gilt, dass der Low-Bereich einer logischen "1" zugeordnet ist und der High-Bereich einer logischen "0". Der Low-Bereich entspricht dem Ruhezustand.

Ist nicht bekannt, welcher von zwei Drähten der TxD und welcher der RxD ist, kann dies durch einfaches Messen gegenüber SG festgestellt werden. Handelt es sich um  $TxD$  würde eine Spannung in einem Bereich von  $-3V$  bis  $-15V$  gemessen. Bei RxD wurde eine Spannung von ca. 0V gemessen. Diese Messung bezieht sich ¨ auf Computer. Bei Modems sind RxD und TxD vertauscht.

#### <span id="page-7-0"></span>3.1.4 Verbindung zweier Computer

Sollen zwei Computer über die serielle Schnittstelle verbunden werden, ist darauf zu achten, dass ein "gedrehtes" Kabel verwendet wird. Die folgende Abbildung zeigt links eine volle Kopplung, bei der alle Steuerleitungen verbunden wurden. Da Computer im allgemeinen Daten schneller verarbeiten können, als die serielle Schnittstelle diese überträgt, sind die Steuerleitungen überflüssig. Die Drei-Draht-Kopplung, links abgebildet, kann verwendet werden. Wendet ein Programm auf die Drei-Draht-Kopplung Hardware-Handshaking an, funktioniert dies nicht. Um diesem Problem vorzubeugen, sind die gestrichelt eingezeichneten Verbindungen herzustellen. Dies führt dazu, dass das lokale Hardware-Handshaking ausgetrickst wird. (Das Weglassen der gestrichelten Verbindungen ist eine der häufigsten Ursachen, wieso eine serielle Datenübertragung mit einer Drei-Draht-Verbindung nicht funktioniert.)

![](_page_7_Figure_3.jpeg)

Abbildung 4: Kopplung zweier Computer

#### <span id="page-7-1"></span> $3.1.5$  Beispiel einer Übertragung

Die folgende Graphik gibt ein Beispiel der Übertragung eines Bytes. Das Zeichen "G"  $(47_{16})$  wurde mit ungerader Parität und einem Stoppbit übertagegen. Das Startbit ist immer " $0_2$ " um sich vom Ruhezustand (= " $1_2$ ") abzuheben. Danach folgen die Datenbits, wobei das LSB (least significant bit) zuerst übertragen wird. Dannach wird die Anzahl der Einsen durch das Paritätsbit ungerade gemacht (odd parity). Das heisst, das Paritätsbit wird auf  $1<sub>2</sub>$  gesetzt, wenn die Anzahl der Einsen gerade war. Zum Schluss folgt ein Stoppbit, welches "12" ist, um den Ruhezustand einzuleiten oder sich vom nächsten Startbit abzuheben. Der Ubergang vom Ruhezustand (oder Stoppbit) zum Startbit wird zu Syncronisationszwecken verwendet.

![](_page_8_Figure_1.jpeg)

Abbildung 5: Beispiel einer Übertragung (Übernommen von de.wikipedia.org (2006a))

## <span id="page-8-0"></span>3.1.6 Übertragungsgeschwindigkeit Baud vs. bps

Die Ubertragungsgeschwindigkeit wird normalerweise in bps (bit per second) ge- ¨ messen. Bei der Datenübertragung durch ein Modem wird üblicherweise von Baud gesprochen. Baud ist definiert als Signaländerungen pro Sekunde. Wird pro Signaländerung ein Bit übertragen, so sind 9600baud gleich 9600bps. Dies trifft auf die serielle Schnittstelle zu. Modems sind allerdings in der Lage mehr als ein Bit pro Signalwechsel zu ubertragen. In diesem Fall ist die Baudrate mit der An- ¨ zahl der pro Signalwechsel übertragenen Bits zu multiplizieren, um auf bps zu kommen.

### <span id="page-8-1"></span>3.2 Abtastung

#### <span id="page-8-2"></span>3.2.1 Abtastrate

Um eine sichere Abtastung zu gewährleisten, ist mindestens mit vierfacher Ge $schwindigkeit - bezogen auf die maximale Änderungsgeschwindigkeit des abzu-  
–$ tastenden Signals – abzutasten.

Geschwindigkeit: 9600 $bau = 9600bps = 9600\frac{bit}{s} \Rightarrow \frac{1}{9600\frac{bit}{s}} \approx 104 * 10^{-6}\frac{s}{bit}$ 

Um die vierfache Abtastrate zu erreichen, muss die Zeit zwischen den Abtastungen auf  $\frac{1}{4}$  zu reduzieren.

Daraus folgt: Abtastgeschwindigkeit:  $104 * 10^{-6} \frac{s}{bit} * \frac{1}{4} \approx 25 * 10^{-6} s$ 

#### <span id="page-9-0"></span>3.2.2 Triggerpegel

Der Triggerpegel am Logikanalysator ist auf 3V einzustellen, da alles über 3V eine "0"darstellt. Alles andere wird als"1"interpretiert. Dabei ist zu beachten, dass das High-Signal eine logische "0" darstellt. Dies fuhrt dazu, dass der Logikanalysator ¨ das Signal invertiert darstellt.

# <span id="page-9-1"></span>4 Versuchsdurchführung

### <span id="page-9-2"></span>4.1 Versuch 1A

Das Programm ser\_test wurde übersetzt, auf den Mikrocontroller übertragen und gestartet. Dannach wurden mittels eines Terminalprogramms Zeichen zu dem Mikrocontroller gesendet. Es war zu beobachten, dass die Zeichen um eins erhört an das Terminalprogramm zurückgeschickt wurden. So wurde aus der eingegebenen "7" eine "8". Diese Ubermittlung wurde abgefangen und analysiert. Dazu ¨ wurde die Triggerung so eingestellt, dass sie durch eine positive Flanke an RxD ausgelöst wurde. Der Pretrigger- und Posttriggerbereich wurden gleich gewählt.

Aufgefangene Sequenz:

1 00010011 0

Diese Sequenz wurde invertiert

0 11101100 1

Die Start und Stopp-Bits wurden entfernt und die Reihenfolge umgekehrt

 $00110111_2 = 37_{16} =$  "7"

Die Antwort vom Mikrocontroller wurde etwas versetzt empfangen und lautete:

1 11100011 0

0 00011100 1

 $00111000_2 = 38_{16} =$  "8"

Im Timing Diagramm wurde die Zeit zwischen dem Anfang des Startbits und der Anfangszeit des Stopbits abgelesen. Sie Betrug 936.005 ∗ 10<sup>−</sup><sup>6</sup> s. Dieser Wert wurde folgenderweise überprüft:

1  $\frac{1}{9600 \frac{bit}{s}} * 9bit = 937.5 * 10^{-6}s$ 

Es ist zu erkennen, dass der abgelesene mit dem errechneten Wert hinreichend ubereinstimmt. ¨

Die Aufzeichnungen wurde in Form eines Timing Diagramms ausgedruckt. Siehe Anhang A.

### <span id="page-10-0"></span>4.2 Versuch 1B

Das Programm für den zweiten Versuch wurde übersetzt, auf den Mikrocontroller ubertragen und gestartet. ¨

Der Mikrocontroller sendet permanent"Messwerte" (8-Bit-Werte) uber die serielle ¨ Schnittstelle. Die Bedeutung des gerade gesendeten Messwertes wird uber die ¨ unteren 4 Bit von Port 4 signalisiert. An diesem Port treten alle Zahlen zwischen 0 und 15 auf. Mit dem Beginn der Ubertragung eines neuen Messwertes steht ¨ auch die 4-Bit-Information an P4, und bleibt w¨ahrend der gesamten Sendezeit unverändert.

Es war festzustellen, welcher Messwert seriell ubertragen wird, wenn an Port 4 ¨ die Gruppennummer –  $1 = 0001<sub>2</sub>$  – als Dualzahl ansteht.

Es wurden 4 Messleitungen des Logikanalysators an Port 4 angeschlossen. Der Logikanalysators wurde so eingestellt, dass die Triggerung einsetzte, wenn

- 1. eine positive Flanke an TxD auftrat, und
- 2. Bit 3 des Ports 4 low (0) ist, und
- 3. Bit 2 des Ports 4 low (0) ist, und
- 4. Bit 1 des Ports 4 low (0) ist, und
- 5. Bit 0 des Ports 4 high (1) ist.

Auch in diesem Fall wurden Pretrigger- und Posttriggerbereich gleich gewählt.

Folgendes Ergebnis wurde ermittelt:

1 01011101 0

invertieren

0 10100010 1

umdrehen, Start- und Stoppbit entfernen

 $01000101_2 = 45_{16} = "E"$ 

Der Ausdruck des Timing Diagramms ist im Anhang B zu finden.

# <span id="page-11-0"></span>5 Bibliographie und Referenzen

de.wikipedia.org (2006a) EIA-232 [Online] Available at http://de.wikipedia.org/wiki/EIA-232

de.wikipedia.org (2006b) Datenflusskontrolle [Online] Available at http://de.wikipedia.org/wiki/Handshake

en.wikipedia.org (2006) RS-232 [Online] Available at http://en.wikipedia.org/wiki/RS-232

Messmer, H.-P.; Dembowski, K (2003) PC-Hardwarebuch  $7<sup>th</sup>$  edition. Munich: Addison-Wesley. ISBN 3-827-32014-3.

Sephi (1999) Die serielle Schnittstelle V.24 [Online] Available at http://www.inf.hs-zigr.de/ boehm/rt98/ferstl/v24vortrag.htm

# <span id="page-12-0"></span>Anhang A: Timing Diagramm aus Versuch 1A

# <span id="page-13-0"></span>Anhang B: Timing Diagramm aus Versuch 1B